# web.de E-Mail-Konto in Thunderbird einrichten

Um mit Thunderbird auf ein E-Mail-web.de-Konto zugreifen zu können, ist eine Einstellung im Konto auf der *web.de*-Seite wichtig. Ohne diese Änderung ist das Anlegen eines Kontos bei Thunderbird nicht möglich.

Der Pfad zu dieser Einstellung ist lang.

Rufen sie die Website "web.de" auf und klicken auf: "FreeMail"

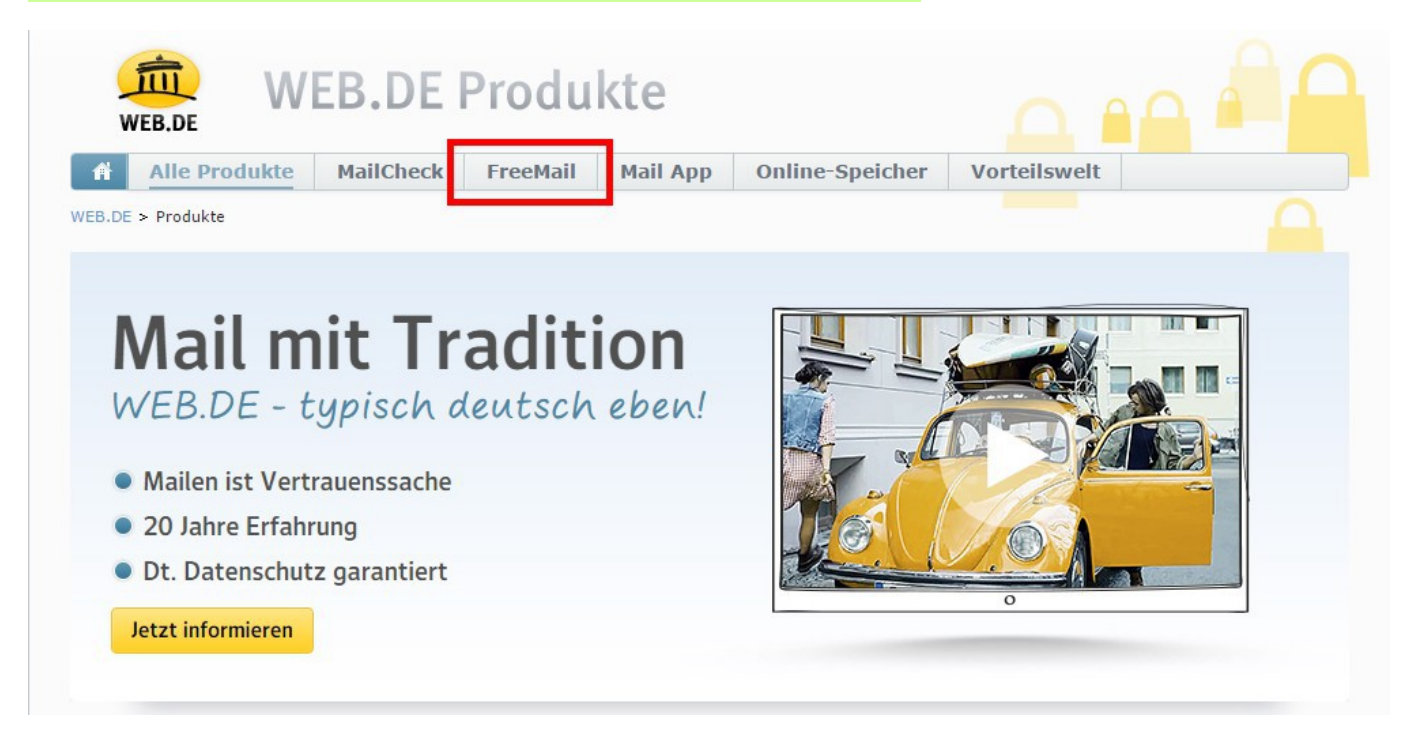

#### Etwas nach unten 'scrollen' und auf "FreeMail Login" klicken

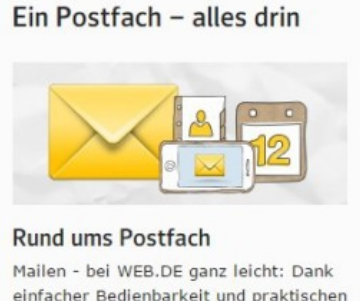

einfacher Bedienbarkeit und praktischen Funktionen & Extras. Und für die E-Mail unterwegs gibts die App! mehr

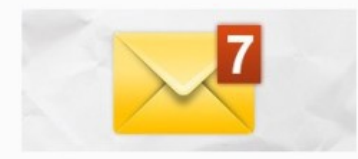

#### **MailCheck**

Greifen Sie mit nur einem Klick auf Ihr Postfach, Adressbuch und Thren Online-Speicher zu. Sehen Sie sofort, wenn Sie neue Nachrichten haben, mehr

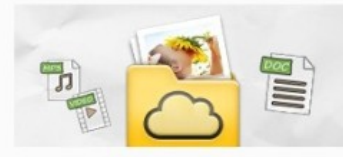

**WEB.DE Online-Speicher** In Ihrem E-Mail-Postfach steckt eine sichere Online-Festplatte mit bis zu 10 GB kostenlosem Speicherplatz für Ihre Fotos, Musik und Dateien. mehr

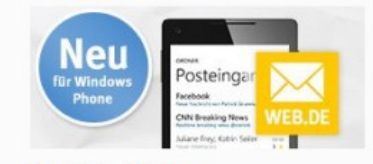

#### **WEB.DE Mail App**

Vom Smartphone schnell eine E-Mail versenden, immer Zugriff aufs Postfach haben: Mit der kostenlosen Mail App für Android, iOS und Windows. mehr

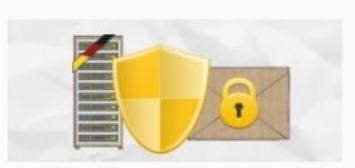

**WEB.DE Sicherheit** 

Tipps für sichere Passwörter, den Umgang mit E-Mails und Endgeräten, WEB.DE als Anbieter von sicherer E-Mail-Verschlüsselung und mehr

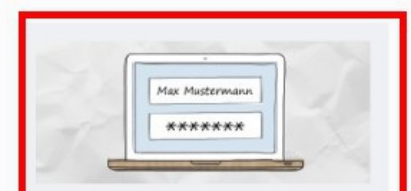

#### **FreeMail Login**

Auf unserer Homepage können Sie sich in The FreeMail Postfach einloggen und daneben auch aktuelle Nachrichten und interessante Services finden. mehr

Zum Login

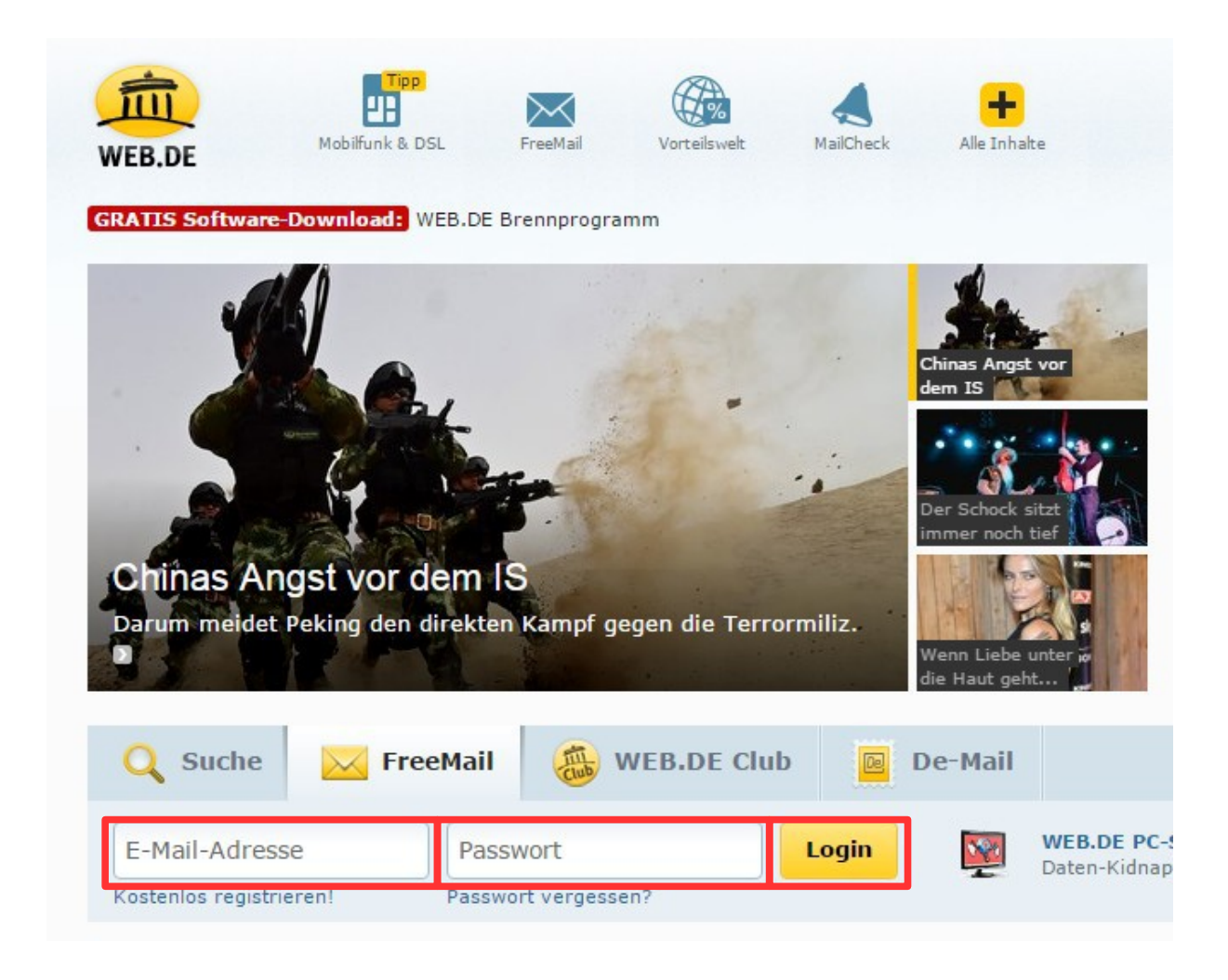

Dann ein Klick auf "Weiter zum Postfach"

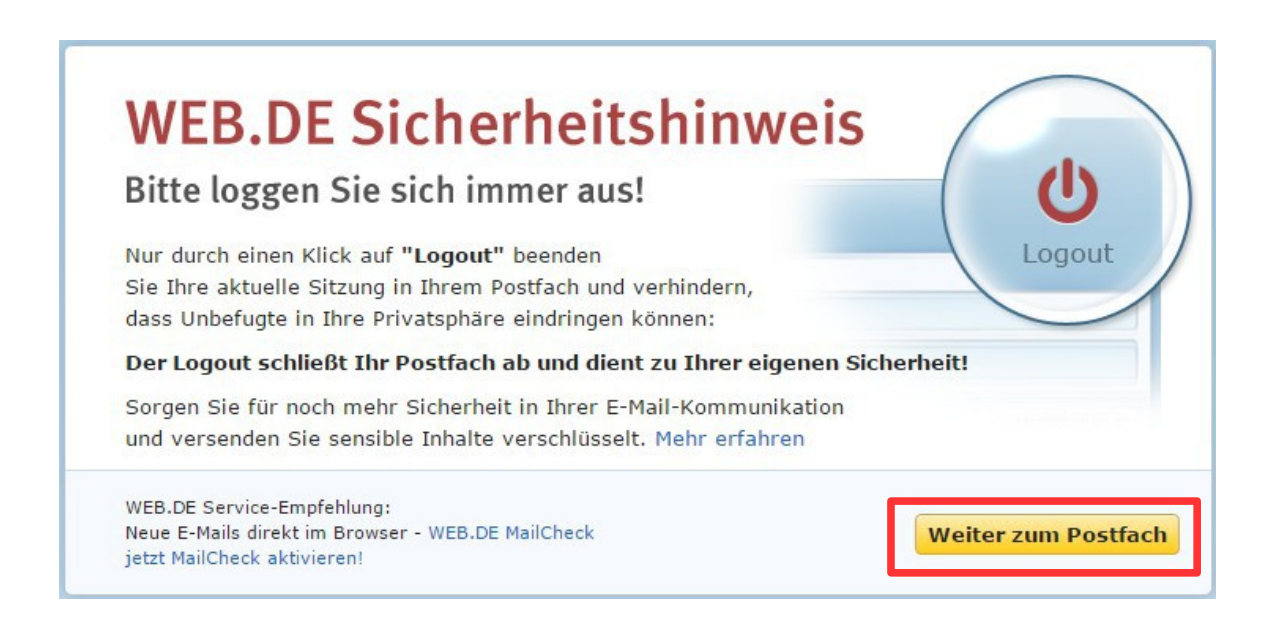

#### Jetzt links unten auf "Einstellungen" klicken

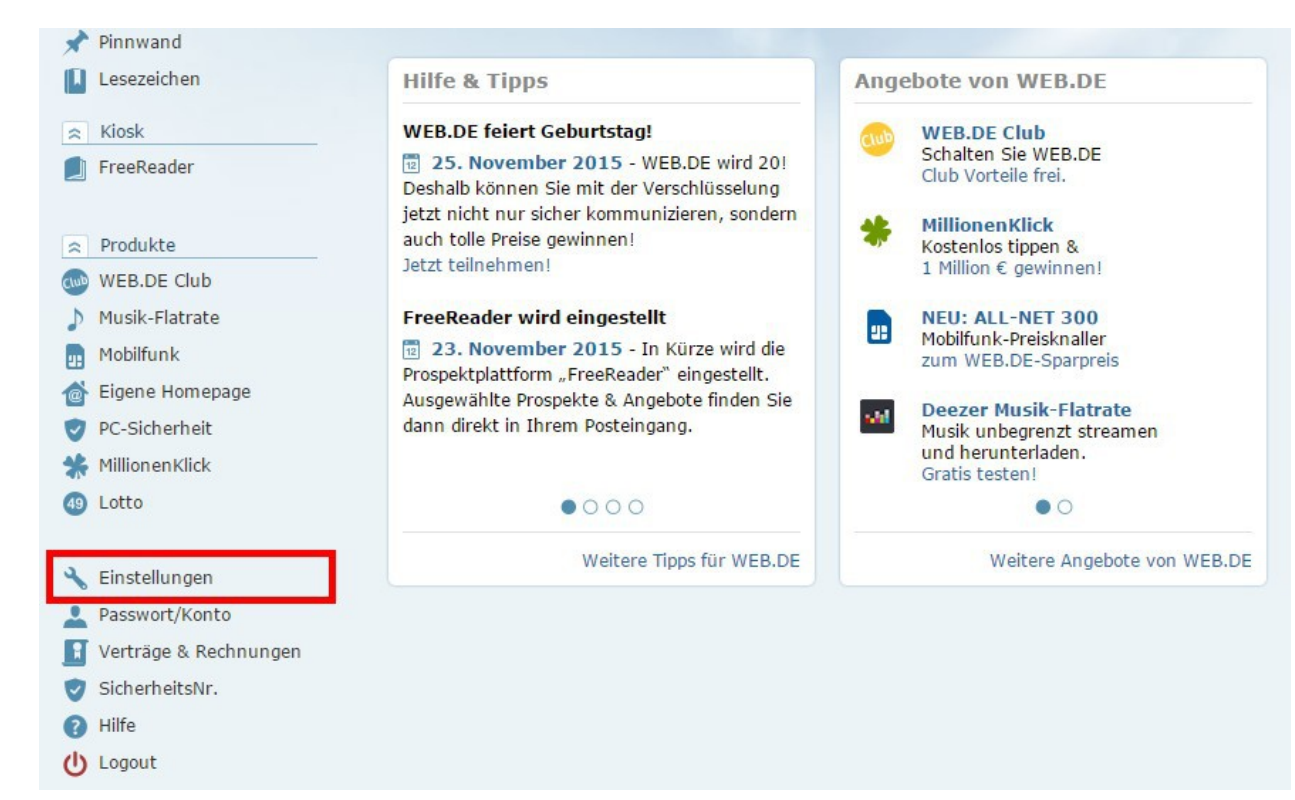

## Danach auf "Zu den Einstellungen" klicken

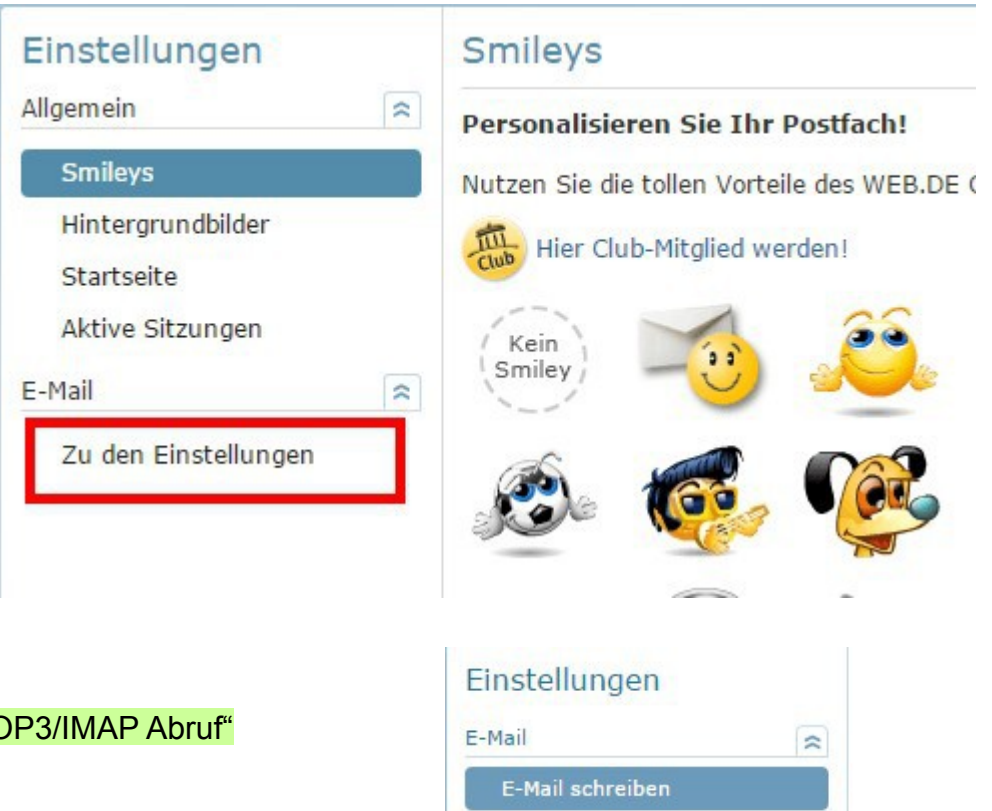

Automatische Antwort

 $\approx$ 

Weiterleitung Sammeldienst POP3/IMAP Abruf Absenderadressen

Newsletter

Ordner

### Weiter mit "PC

## Auf dieser Seite erfolgt die entscheidende Einstellung !!!

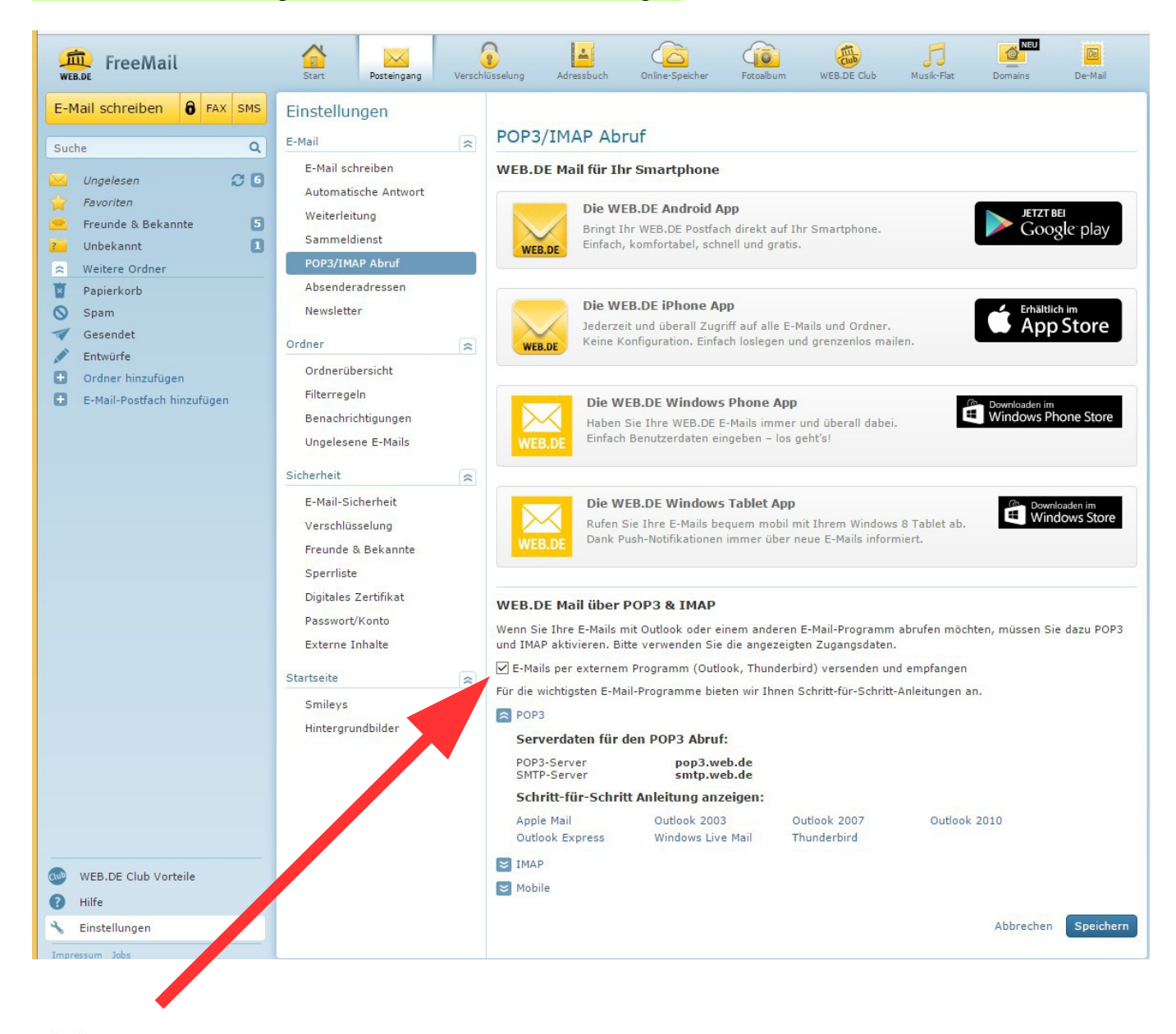

 $\overline{\vee}$  E-Mails per externem Programm (Outlook, Thunderbird) versenden und empfangen

Nur wenn dieser Hacken gesetzt ist, kann Thunderbird das E-Mail-Konto einrichten !!!

## Viel Spaß beim 'Arbeiten' mit Thunderbird

[jos.schoenberger@t-online.de](mailto:jos.schoenberger@t-online.de)